# BMCEU

## Handbuch und Leitfaden für die Implementierung der MOBAK App

Pascale Lüthy, Lucas Schole, Manolis Adamakis, Andreas Bund, Fabienne Ennigkeit, Ilaria Ferrari, Erin Gerlach Christopher Heim, Dana Masaryková, Remo Mombarg, Benjamin Niederkofler Janco Nolles, Petr Vlček, Jaroslav Vrbas, Christian Herrmann

> Co-funded by the Erasmus+ Programme of the European Union

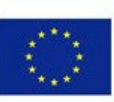

This work is licensed under the Creative Commons Attribution 4.0 International License.<http://creativecommons.org/licenses/by/4.0/>

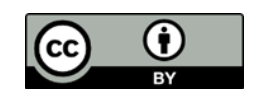

### Technisches Datenblatt

**Titel:** Handbuch und Leitfaden für die Implementierung der MOBAK App.

**Autoren:** Pascale Lüthy, Lucas Schole, Manolis Adamakis, Andreas Bund, Fabienne Ennigkeit, Ilaria Ferrari, Erin Gerlach, Christopher Heim, Dana Masaryková, Remo Mombarg, Benjamin Niederkofler, Janco Nolles, Petr Vlček, Jaroslav Vrbas, Christian Herrmann

**Seitenanzahl**: 32

**Jahr:** 2024

**Zitieren als:** Lüthy, P., Schole, L., Adamakis, M., Bund, A., Ennigkeit, F., Ferrari, I., Gerlach, E., Heim, C., Masaryková, D., Mombarg, R., Niederkofler, B., Nolles, J., Vlček, P., Vrbas, J. & Herrmann, C. (2023). *Handbuch und Leitfaden für die Implementierung der MOBAK App.* Zürich: Pädagogische Hochschule Zürich. [https://doi.org/10.5281/zenodo.10691709.](https://doi.org/10.5281/zenodo.10649881)

**Projekt:** Basic Motor Competencies in Europe – Digital Promotion

**Projektkoordinator:** Andreas Bund

**Förderer:** European Commission

**Programm:** Erasmus+ Key Action 2: Cooperation for innovation and the exchange of good practices

**Aktionstyp:** Partnerships for Digital Education Readiness – 2020

**Referenz:** 2020-1-LU01-KA226-SCH-078055

**Projektlauftzeit:** June 2021 – November 2023

**Projekteintrag Erasmus+ Datenbank**[: https://ec.europa.eu/programmes/erasmus-plus/projects/eplus-](https://ec.europa.eu/programmes/erasmus-plus/projects/eplus-%20project-details/#project/2020-1-LU01-KA226-SCH-078055)

[project-details/#project/2020-1-LU01-KA226-SCH-078055](https://ec.europa.eu/programmes/erasmus-plus/projects/eplus-%20project-details/#project/2020-1-LU01-KA226-SCH-078055)

For further information on the BMC-EU DigPro Project please follow the link:

**Website:** <https://mobak.info/bmc-eu-digpro/>

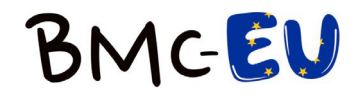

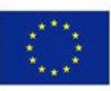

#### **Projektpartner:**

Die Autoren danken dem gesamten Team, das an dem Projekt " Basic Motor Competencies in Europe – Digital Promotion (BMC-EU-DigPro) beteiligt war (siehe Tabelle).

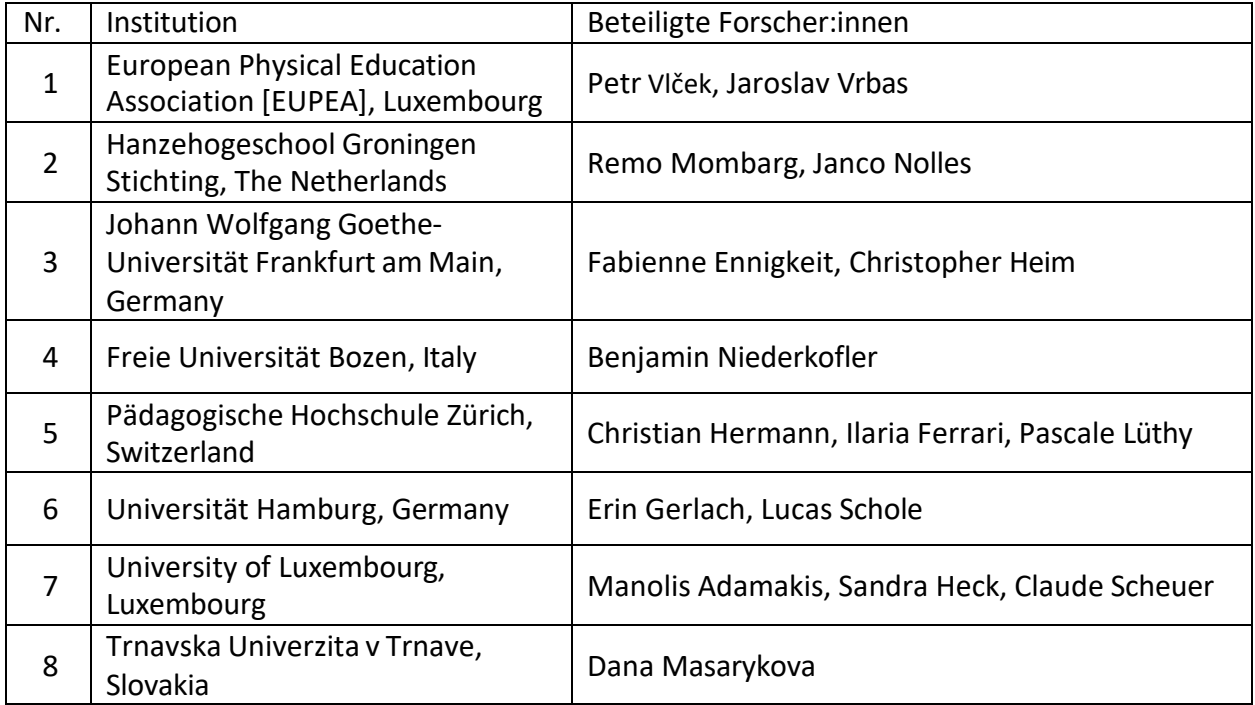

**Haftungsausschluss:** Die Unterstützung der europäischen Kommission für die Erstellung stellt keine Befürwortung der Inhalte dar. Letztere repräsentieren ausschließlich die Sichtweisen der Autoren. Die Kommission kann für die Nutzung, welche aus den Informationen der Publikationen resultieren, nicht verantwortlich gemacht werden.

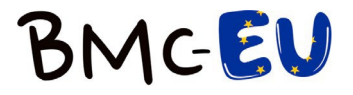

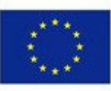

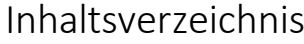

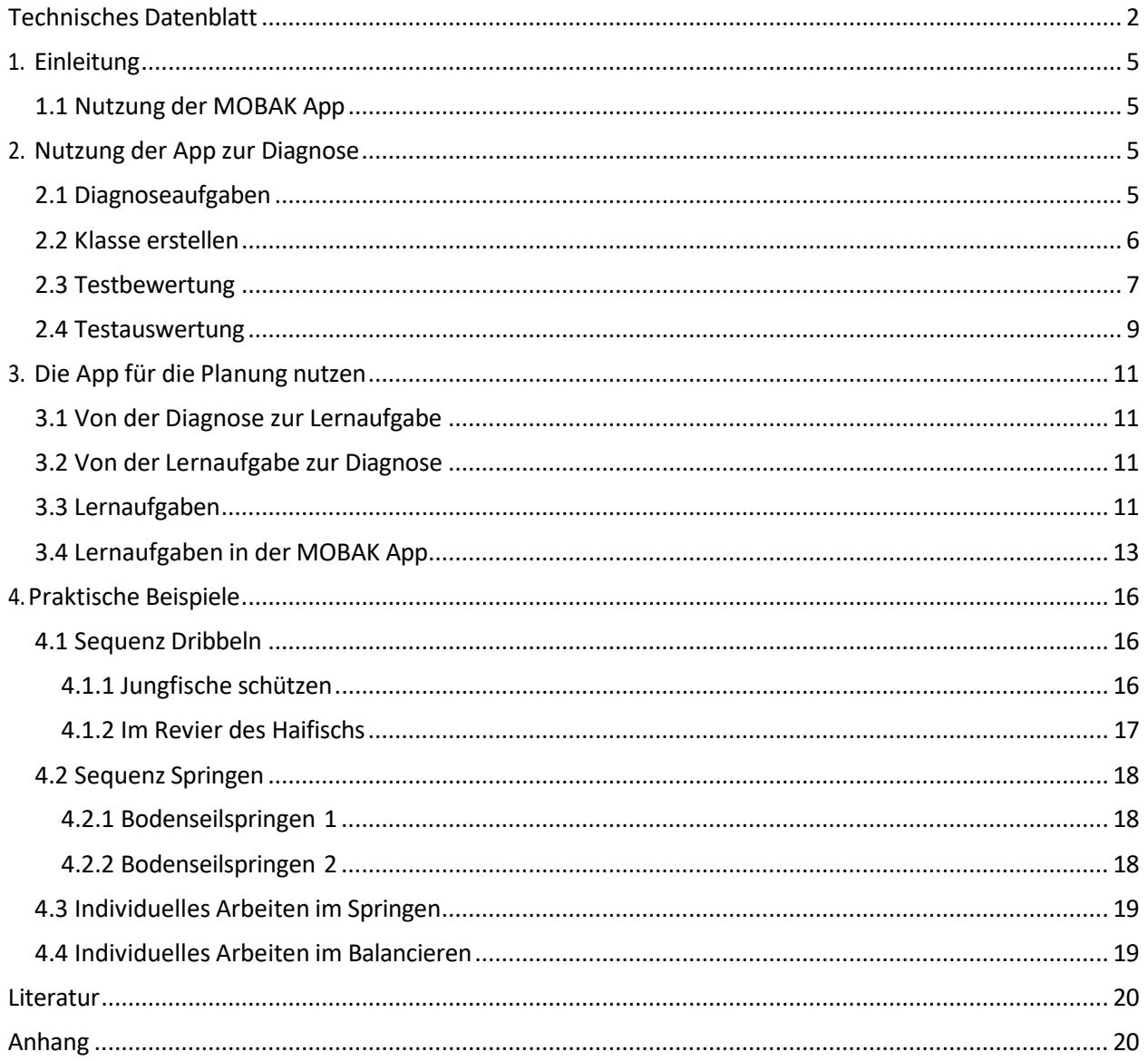

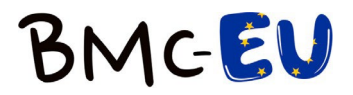

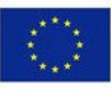

### <span id="page-4-0"></span>1. Einleitung

Dieses Handbuch dient den Nutzern der MOBAK App (Lüthy et al., 2023) als Hilfe und enthält wichtige Informationen, worauf bei der Nutzung geachtet werden muss.

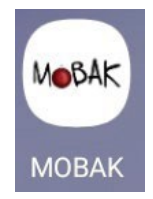

*Abbildung 1: Icon MOBAK App*

#### <span id="page-4-1"></span>1.1 Nutzung der MOBAK App

Die MOBAK App kann grundsätzlich für zwei Szenarien genutzt werden. Einerseits können motorische Basiskompetenzen von Grundschulkindern diagnostiziert werden. Zum anderen bietet die App eine Vielzahl von Lernaufgaben, um Lehrkräfte bei der Planung von Unterricht, der die motorischen Basiskompetenzen der Kinder fördert, zu unterstützen. Die Verbindung der Funktionen der App wird später erläutert (vgl. 3.1 & 3.2).

### <span id="page-4-3"></span><span id="page-4-2"></span>2. Nutzung der App zur Diagnose

#### 2.1 Diagnoseaufgaben

Die Diagnoseaufgaben in der App enthalten die MOBAK Testaufgaben für die Stufen MOBAK 1-2 und MOBAK 3-4 (siehe Abb. 2 - 4). Sie können für die Ermittlung des Standes der motorischen Basiskompetenzen der Kinder, der Effektivität des Sportunterrichts, des Förderbedarfs der Klasse oder einzelner Kinder, die Beschreibung eines Entwicklungsverlaufs ebendieser oder auch die Evaluation von Interventionen im Sportunterricht eingesetzt werden.

Für den Einsatz in einer Klasse ist es wichtig zu erwähnen, dass je nach Absicht der Lehrperson auch nur die Diagnose eines Kompetenzbereiches oder einzelner motorischer Basisqualifikationen durchgeführt werden können. Weitere Informationen erhalten Sie im Testmanual (Herrmann, 2018).

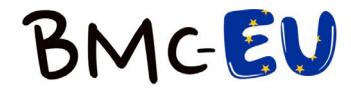

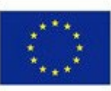

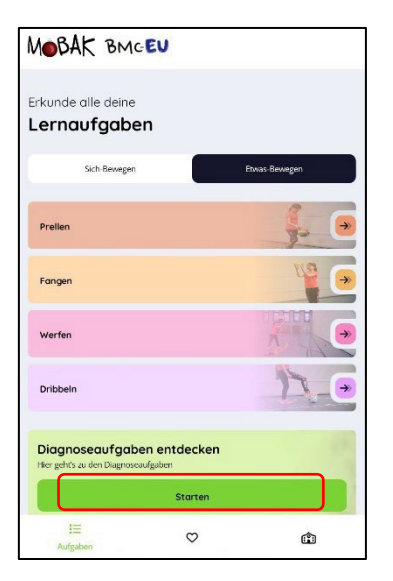

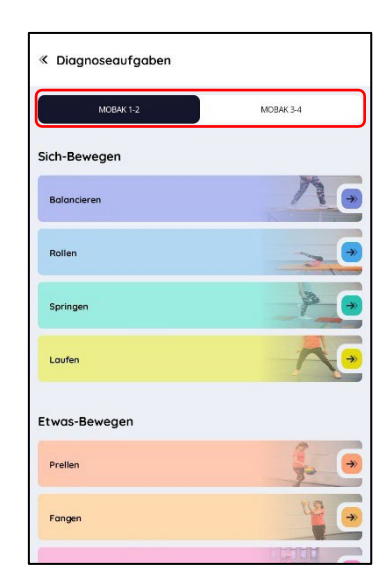

*Abbildung 2: Zu den Diagnoseaufgaben Abbildung 3: Diagnoseaufgaben: Stufe wählen*

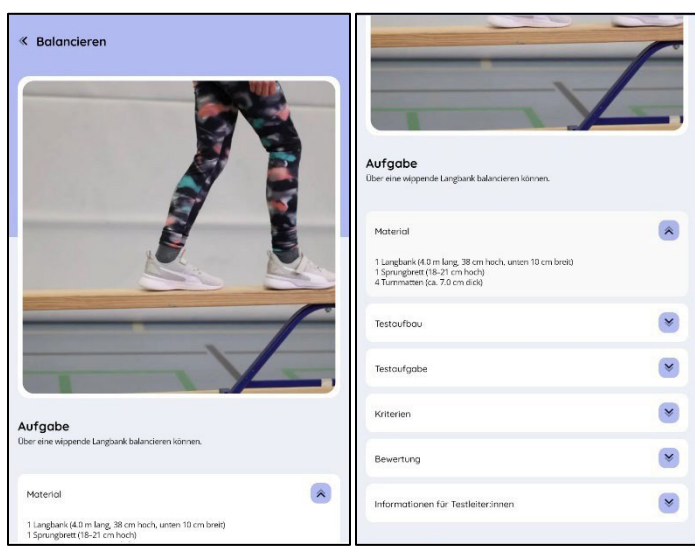

*Abbildung 4: Detailansicht Diagnoseaufgabe Balancieren*

#### <span id="page-5-0"></span>2.2 Klasse erstellen

Bevor Sie die MOBAK App für die Diagnose verwenden und den MOBAK-Test mit Ihrer Klasse durchführen

können, müssen Sie ihre Klasse erstellen und Schüler:innen hinzufügen.

- 1. Klicken Sie auf das *Haussymbol* in der unteren rechten Ecke (siehe Abb. 5).
- 2. Klicken Sie auf *Neue Klasse*, um ihre Klasse hinzuzufügen (siehe Abb. 6).
- 3. Geben Sie den Namen der Klasse ein und wählen Sie die Stufe aus (siehe Abb.7).
- 4. Klicken Sie auf *Neue Klasse hinzufügen,* um die Eingaben zu speichern.
- 5. Klicken Sie auf die Klasse, die Sie gerade erstellt haben, und klicken Sie auf "Schüler:in hinzufügen". Fügen Sie die Schüler:innen einzeln hinzu, geben Sie die Namen aller Schüler:innen ein und wählen Sie das Geschlecht aus (siehe Abb. 8 - 11).

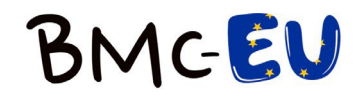

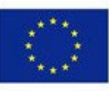

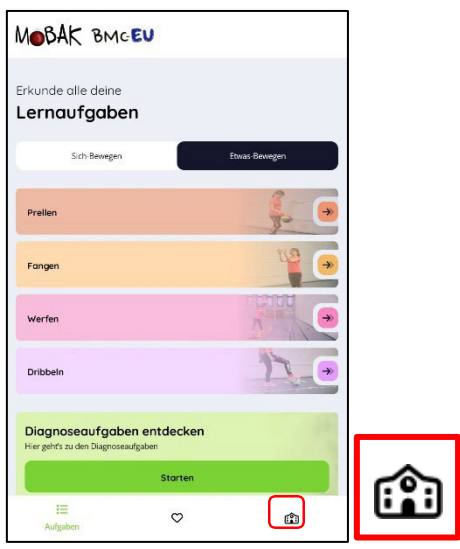

*Abbildung 5: Haussymbol für den Diagnosebereich*

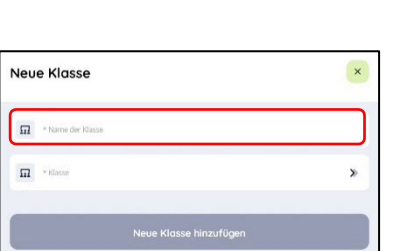

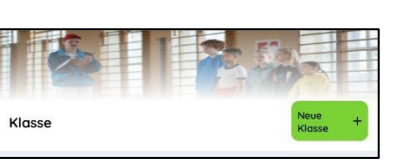

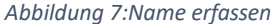

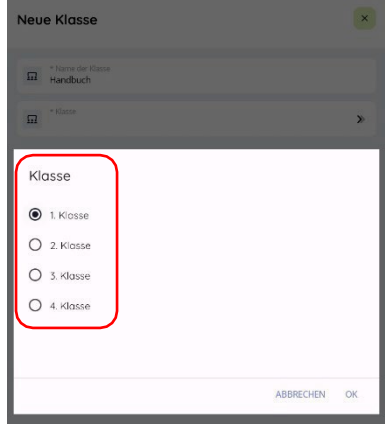

*Abbildung 6: Neue Klasse Abbildung 7:Name erfassen Abbildung 8: Klassenstufe wählen*

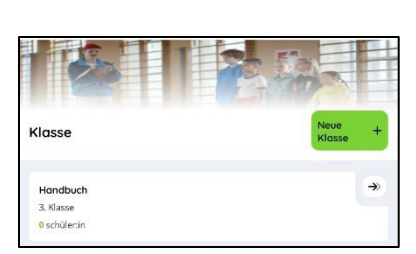

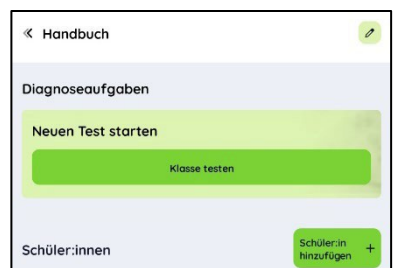

| Schüler:in hinzufügen     |           |              |
|---------------------------|-----------|--------------|
| * Name<br>Schuler         |           |              |
| 5 Nachname<br>٦           |           |              |
| * Geschlecht<br><b>gy</b> |           | $\mathbf{v}$ |
| Geschlecht                |           |              |
| $O$ Weiblich              |           |              |
| Männlich                  |           |              |
| Ω<br><b>Divers</b>        |           |              |
|                           |           |              |
|                           | ABBRECHEN | OK           |

*Abbildung 9: Klasse auswählen Abbildung 10: Schüler:in hinzufügen Abbildung 11: Name und Geschlecht*

#### <span id="page-6-0"></span>2.3 Testbewertung

Alle Informationen zu den Testaufgaben sind in der App enthalten. Wenn Sie sich auf dem Startbildschirm befinden, klicken Sie auf *Starten* (siehe. Abb. 2). Nun können Sie oben in der App die Altersgruppe (MOBAK 1-2 oder MOBAK 3-4) auswählen. Hier finden Sie alle Testaufgaben unterteilt in die Kompetenzbereiche

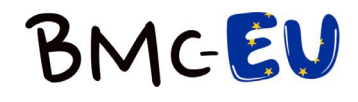

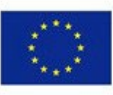

"Etwas-Bewegen" und "Sich-Bewegen" (siehe Abb. 3). Wenn Sie auf eine der Testaufgaben klicken, werden alle Informationen aufgelistet, die zur Durchführung des Tests benötigt werden (siehe Abb. 4, 12).

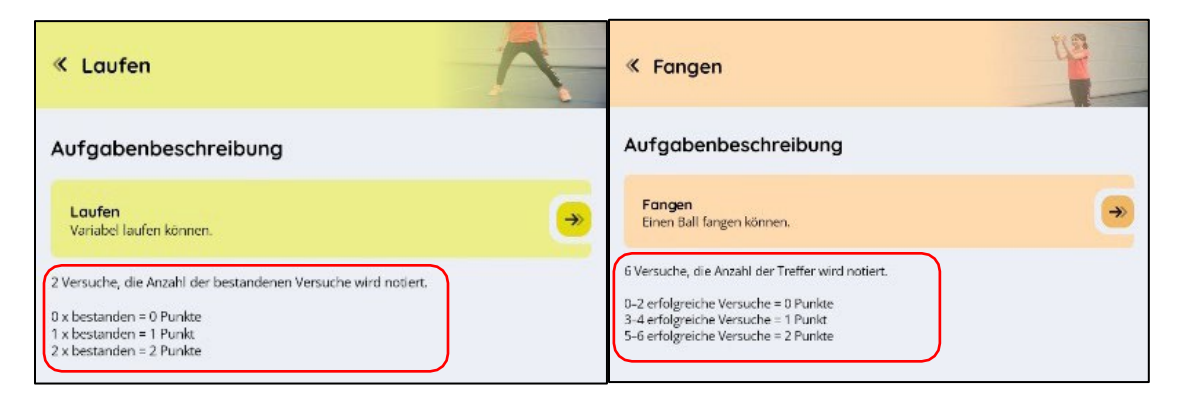

*Abbildung 12: Ansicht Bewertung*

Für die Diagnose der Klasse führen Sie die folgenden Schritte aus:

- 1. Wählen Sie die Klasse aus, mit der Sie den Test machen möchten (Sie finden Ihre Klassen, indem Sie auf das Haussymbol auf dem Startbildschirm klicken) (siehe Abb. 5).
- 2. Klicken Sie auf die entsprechende Klasse. Führen Sie die Testaufgaben mit den Schüler:innen durch und klicken Sie bei jedem Kind auf das entsprechende Testergebnis. Die ausgewählten Ergebnisse für jede Testaufgabe werden automatisch gespeichert (siehe Abb. 13).
- 3. Beenden Sie den Test, wenn Sie alle Ergebnisse der Schüler:innen eingegeben haben mit der Schaltfläche *Test beenden* (siehe Abb. 14).

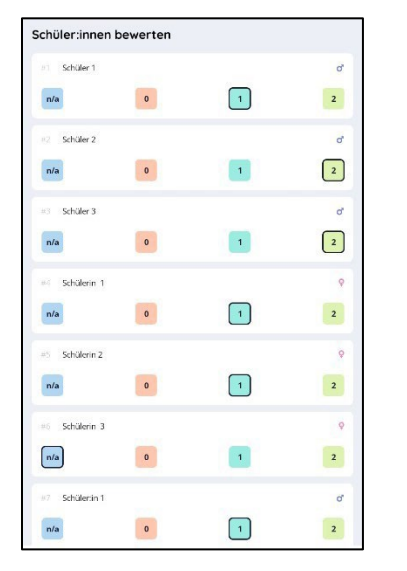

*Abbildung 13: Eingabe der Bewertung der Schüler:innen Abbildung 14: Test beenden*

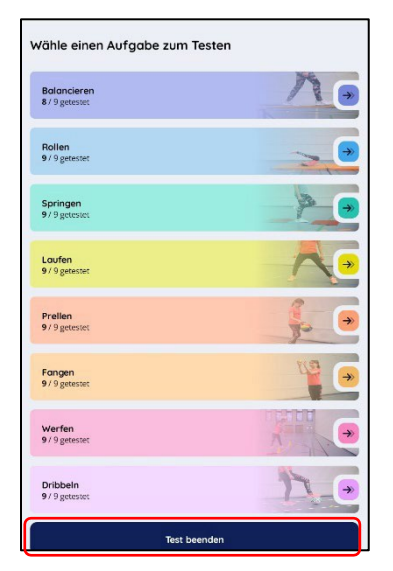

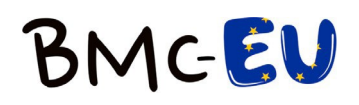

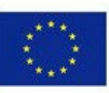

#### <span id="page-8-0"></span>2.4 Testauswertung

Nach dem Beenden der Tests können Sie eine PDF-Datei mit den Testergebnissen exportieren. Klicke Sie dafür auf das Haussymbol auf dem Startbildschirm und wählen dann die entsprechende Klasse aus (siehe Abb. .5). Wählen Sie den abgeschlossenen Test aus und klicken Sie ihn an (siehe Abb. 15). In der App werden nun die durchschnittlichen Ergebnisse für die Kompetenzbereiche "Sich-Bewegen" und "Etwas-Bewegen" aufgeführt (siehe Abb. 16). Durch das Anklicken einzelner Schüler:innen können deren individuellen Ergebnisse eingesehen werden (siehe Abb. .17).

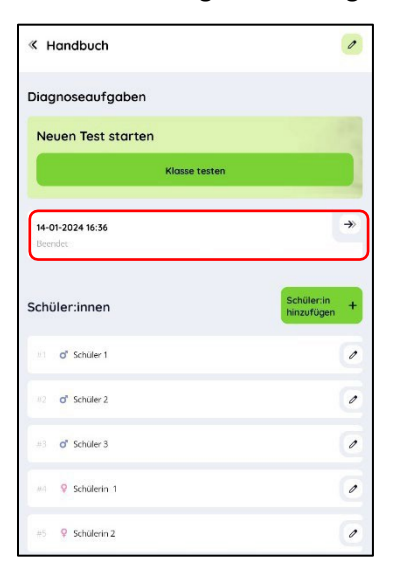

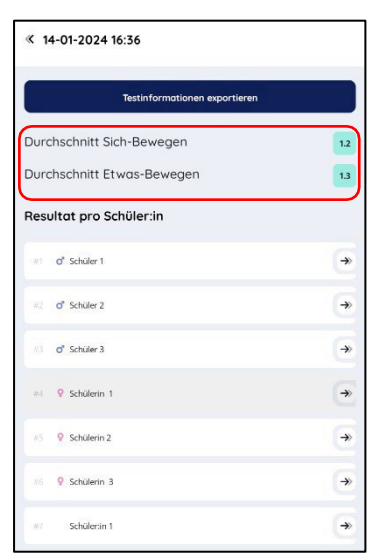

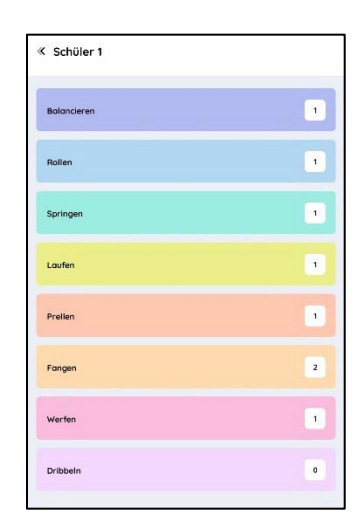

*Abbildung 15: Testauswertung wählen Abbildung 16: Testauswertung einsehen Abbildung 17: individuelle Resultate*

Mit einem Klick auf *Testinformationen exportieren* (siehe Abb. .18) wird eine PDF-Datei erzeugt mit allen Ergebnissen der Schüler:innen, sowohl auf Ebene der motorischen Basiskompetenzen als auch auf der Ebene der motorischen Basisqualifikationen. Der Klassendurchschnitt für jede der motorischen Basisqualifikationen und für die beiden Kompetenzbereiche sind im grau hinterlegten Querbalken ersichtlich (siehe Abb. 19 - 20).

Wenn Schüler:innen in einem Kompetenzbereich 7 oder 8 Punkte erreichen, werden die Ergebnisse grün markiert. Das bedeutet, dass sie besser sind als der Durchschnitt. Bei Ergebnissen zwischen 0 bis 2 Punkten, werden die Testergebnisse rot markiert, dies zeigt, dass die Schüler:innen in diesem Kompetenzbereich Unterstützung benötigen (siehe Abb. 20).

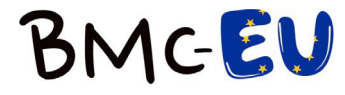

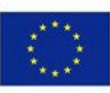

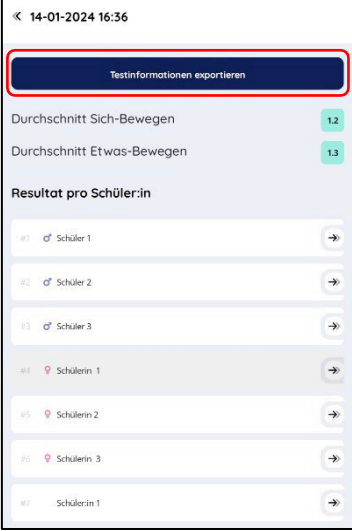

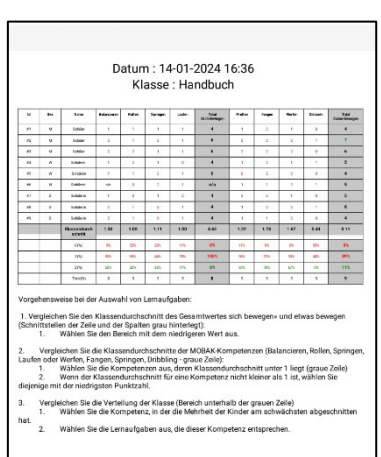

*Abbildung 18: PDF generieren Abbildung 19: PDF Datei*

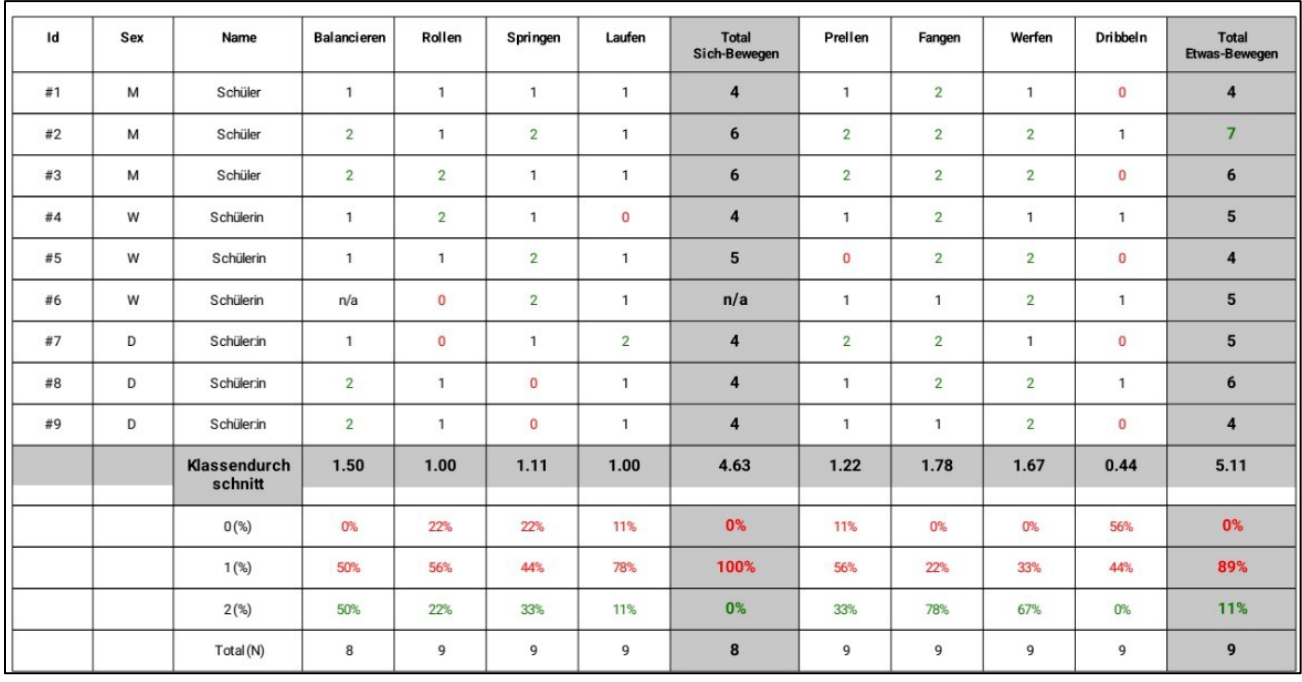

*Abbildung 20: Tabelle Testauswertung*

Die PDF-Datei enthält die folgende Leseanleitung, die Ihnen bei der Interpretation der Ergebnisse hilft: Vorgehensweise bei der Auswahl von Lernaufgaben zur Unterstützung:

- 1. Vergleichen Sie den Klassendurchschnitt des Gesamtwertes "Sich-Bewegen" und "Etwas-Bewegen" (Schnittstellen der grau hinterlegten Zeile und Spalte):
	- 1. Wählen Sie den Bereich mit dem niedrigeren Wert aus.
- 2. Vergleichen Sie die Klassendurchschnitte der motorischen Basisqualifikationen (Balancieren, Rollen, Springen, Laufen oder Werfen, Fangen, Springen, Dribbling - graue Zeile):

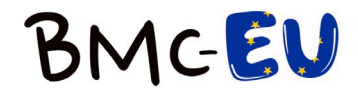

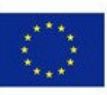

- 1. Wählen Sie die Qualifikationen aus, deren Klassendurchschnitt unter 1 liegt (graue Zeile)
- 2. Wenn der Klassendurchschnitt für keine Qualifikation kleiner als 1 ist, wählen Sie diejenige mit der niedrigsten Punktzahl.
- 3. Vergleichen Sie die Verteilung der Klasse (Bereich unterhalb der grauen Zeile)
	- 1. Wählen Sie die Kompetenz, in der die Mehrheit der Kinder am schwächsten abgeschnitten hat.
	- 2. Wählen Sie die Lernaufgaben aus, die dieser Kompetenz entsprechen.

Es besteht die Möglichkeit, nur einzelne Diagnoseaufgaben durchzuführen und zu analysieren. Eine umfassende Auswertung erhalten Sie jedoch nur, wenn Sie alle Diagnoseaufgaben oder zumindest alle Testaufgaben in einem Kompetenzbereich durchführen.

## <span id="page-10-0"></span>3. Die App für die Planung nutzen

Die Planung des Bewegungs- und Sportunterrichts kann unterschiedlich angegangen werden. Entweder durch die Diagnose am Anfang oder als Abschluss einer Unterrichtseinheit. Möglich ist auch, die Diagnose zu Beginn und zum Schluss durchzuführen, so dass auch mögliche Lernfortschritte der Schüler:innen sichtbar werden.

#### <span id="page-10-1"></span>3.1 Von der Diagnose zur Lernaufgabe

Durch die vorangehende Diagnose wird der aktuelle Leistungsstand der Schüler:innen ermittelt. Anhand der generierten PDF-Datei lässt sich erkennen, welcher Kompetenzbereich (z.B. "Sich-Bewegen") und speziell welche motorische Basisqualifikation (z.B. «Rollen») in der Klasse den größten Förderbedarf hat. Zur individuellen Förderung können auch Lernaufgaben aus verschiedenen motorischen Basisqualifikationen ausgewählt werden. Dazu werden vorgängig die Testergebnisse der einzelnen Schüler:innen genauer angeschaut.

#### <span id="page-10-2"></span>3.2 Von der Lernaufgabe zur Diagnose

Die vielzähligen Lernaufgaben können auch ohne vorangehende Diagnose eingesetzt werden. Dazu wählt die Lehrperson die Aufgaben aus, welche sie für die Klasse als geeignet empfindet. Im Zentrum steht auch hier der Zuwachs an motorischer Qualifikation und Kompetenz. Nach der Durchführung der Lernaufgaben über mehrere Unterrichtsstunden wird die Diagnose zum Abschluss gemacht und so die Effektivität des Unterrichts überprüft.

#### <span id="page-10-3"></span>3.3 Lernaufgaben

Die Aufgaben eigenen sich, je nach Aufbereitung durch die Lehrperson, sowohl für den Einstieg oder Hauptteil einer Unterrichtsstunde. Die Lernaufgaben können im Bereich "Sich-Bewegen" alle einzeln oder

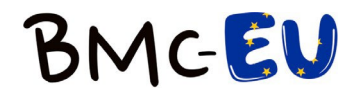

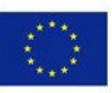

im Tandem ausgeführt werden. Der Bereich "Etwas-Bewegen" enthält zusätzlich Aufgaben, die in kleinen Gruppen oder mit der ganzen Klasse gemeinsam durchgeführt werden können.

Einzel- oder Tandemaufgaben eignen sich für einen Stationenbetrieb oder mit kleinen Anpassungen auch für die Arbeit mit der ganzen Klasse. Um der Heterogenität gerecht zu werden, bietet es sich an, bei den Lernaufgaben auch die enthaltenen Variationen durchzuführen. Hier wird bewusst nicht in Schwierigkeitsgrade aufgeteilt, denn die Kinder sollen selbst feststellen, was für sie gut möglich ist oder was (noch) nicht. Diese Variationen basieren auf der Addition von Material oder Veränderung der Bewegungsrichtung oder -komplexität. Eigene Ideen der Schüler:innen, zu welchen sie durch die Reflexionsfragen angeregt werden, sollen ebenfalls berücksichtigt werden. Diese Fragen dienen dem motorischen Kompetenzzuwachs, welcher nicht nur das Können in den Vordergrund stellt, sondern auch die Bereiche Wissen, Verstehen und Wollen berücksichtigt und sind ein zentraler Teil der Lernaufgaben. Die Reflexionsfragen können der Klasse als Ganzes oder den Schüler:innen individuell während des Lernprozesses gestellt werden. Nebst den spezifisch für die Aufgaben entwickelten Reflexionsfragen, welche in der App aufgeführt sind (siehe Abb. 25), gibt es auch die Möglichkeit, die untenstehenden Fragen, welche für alle Lernaufgaben passend sind, zu stellen.

#### **Wissen und Verstehen**

Mir gelingt es…

- Daumenrückmeldung
- Sagen (gut, super, gar nicht, …)
- Finger (1-5) zeigen.

Was gelingt dir schon gut? Was gelingt dir noch nicht?

Was kannst du machen, damit es dir noch besser gelingt?

- Verändere deine Bewegung.
- Verändere das Material.

Wie gelingt dir die Aufgabe am besten? Wie hast du das gemeistert?

- Zeige mir deine beste Lösung.
- Erkläre und begründe mir deine Lösung.

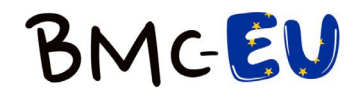

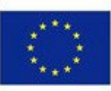

Wie verändert sich die Aufgabe für dich, wenn du… (auf Variationen beziehen)

- …

#### **Wollen**

Was gefällt dir an dieser Aufgabe? Was gefällt dir nicht an dieser Aufgabe?

Wie könntest du die Aufgabe für dich schwieriger gestalten? Möchtest du es ausprobieren? Wie könntest du die Aufgabe gestalten, dass sie dir mehr Spass macht?

Zeige deine Lösung einem anderen Kind. Probiere auch dessen Lösung aus. Was fällt dir leichter? Was gefällt dir besser?

#### <span id="page-12-0"></span>3.4 Lernaufgaben in der MOBAK App

Die Startseite, welche auch über das *Symbol* in der linken unteren Ecke abrufbarist, bietet die Möglichkeit,

zwischen den beiden Kompetenzbereichen "Sich-Bewegen" (siehe Abb. 21) und "Etwas-Bewegen" (siehe Abb. 22) zu wählen.

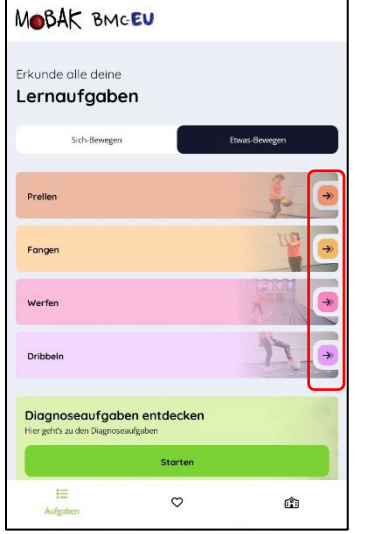

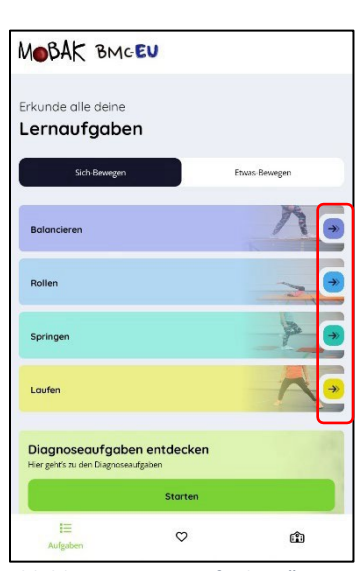

*Abbildung 21: Lernaufgaben "Sich-Bewegen" Abbildung 22: Lernaufgaben "Etwas-Bewegen"*

Die motorische Basisqualifikation können Sie mit einem Klick auf den *Pfeil* rechts auswählen.

Am Beispiel des Laufens wird gezeigt, wie auf die Lernaufgaben zugegriffen werden kann (siehe Abb. 21-

27).

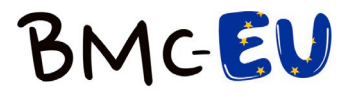

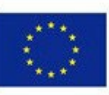

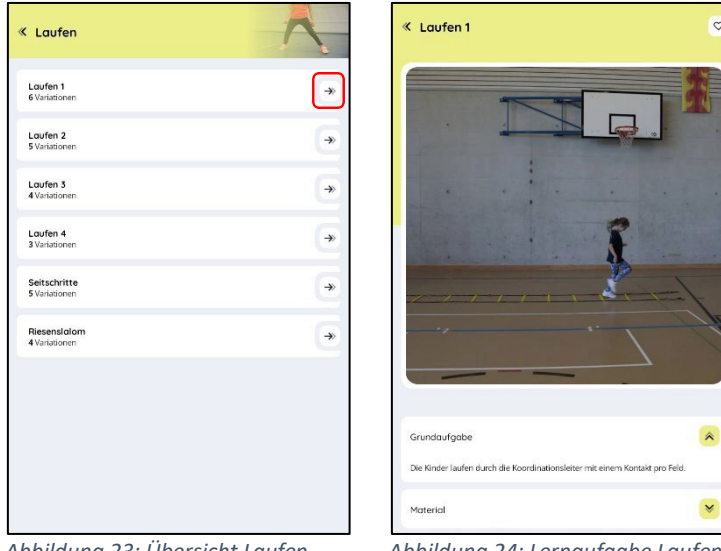

*Abbildung 23: Übersicht Laufen Abbildung 24: Lernaufgabe Laufen 1*

Die einzelnen Kategorien können Sie mit einem Klick auf die *Pfeile* auf der rechten Seite erreichen (siehe

Abb. 25).

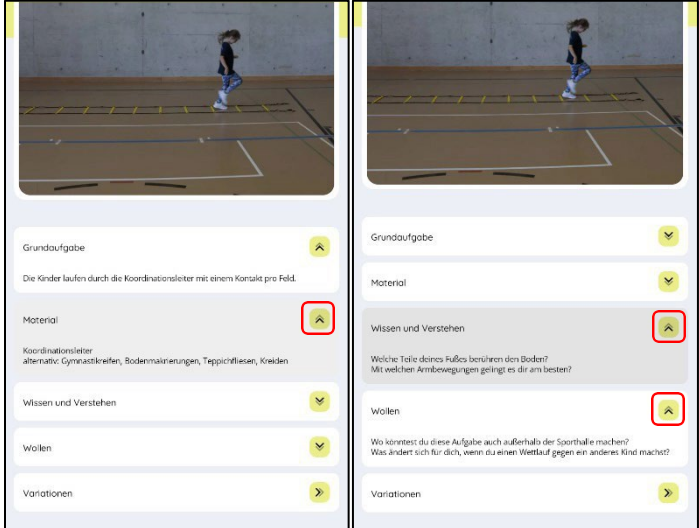

*Abbildung 25: Auswahl Kategorien*

Die Variationen werden auf einerseparaten Seite geöffnet und können einzeln oder als Ganzes betrachtet werden (siehe Abb. 26).

Jede Variation können Sie durch Klicken auf die *Pfeile* auf der rechten Seite aufrufen (siehe Abb. 27).

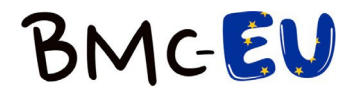

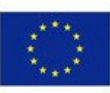

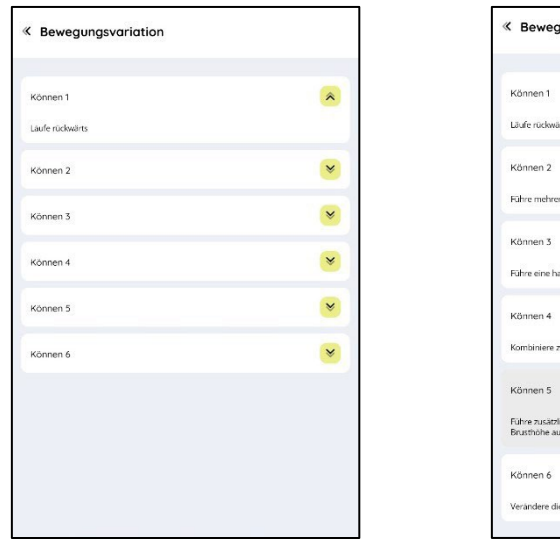

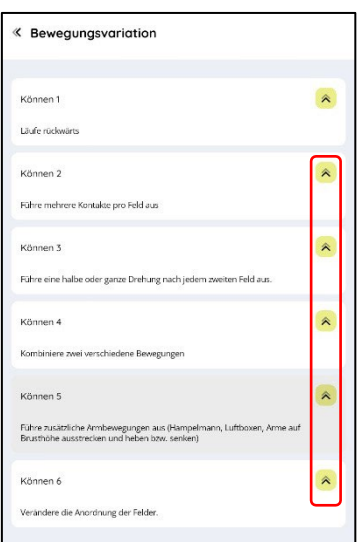

*Abbildung 26: Ansicht Bewegungsvariationen Abbildung 27: Auswahl Bewegungsvariationen*

Um eine Lernaufgabe zu den Favoriten hinzuzufügen, klicken Sie das *Herzsymbol* in der oberen rechten Ecke der Aufgabe an (siehe Abb. 28). Aufgaben, die in den Favoriten gespeichert sind, können Sie leicht über die Leiste unter dem Startbildschirm finden, indem sie auf das *Herzsymbol* klicken (siehe Abb. 29 – 30).

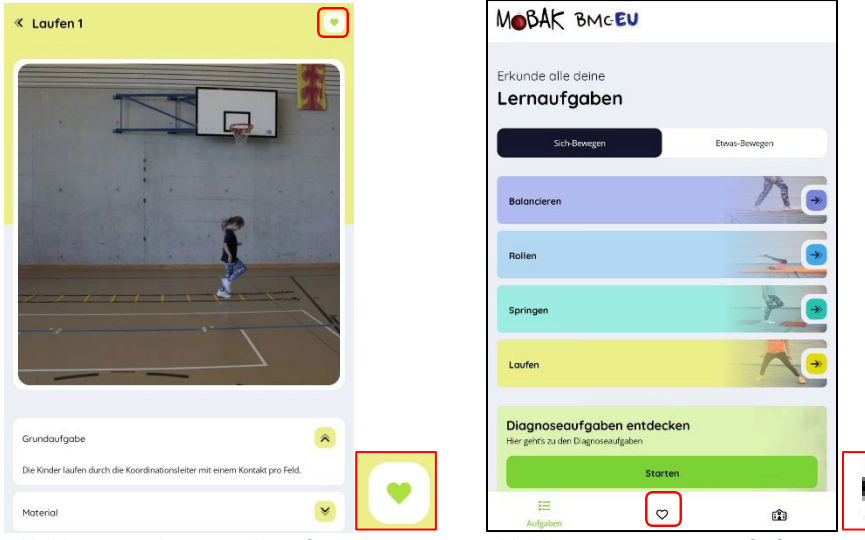

*Abbildung 28: Als Favorit hinzufügen Abbildung 29: Favoriten aufrufen*

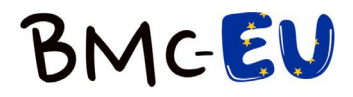

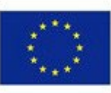

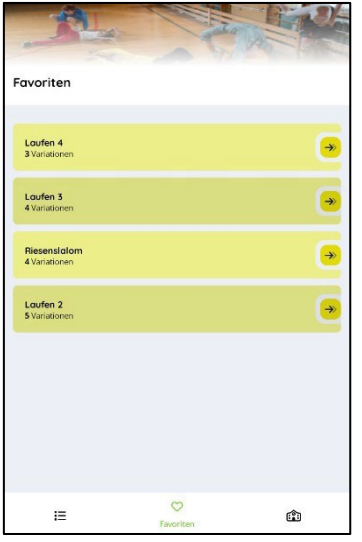

<span id="page-15-0"></span>*Abbildung 30: Ansicht Favoriten*

### 4.Praktische Beispiele

Im Folgenden finden Sie vier verschiedene Praxisbeispiele, in denen ein möglicher Einsatz der Lernaufgaben im Unterricht aufgezeigt wird. Die ersten beiden sind als Unterrichtssequenz gedacht, die anderen beiden als individualisierte Arbeitsweise.

#### <span id="page-15-1"></span>4.1 Sequenz Dribbeln

In dieser Sequenz werden die Lernaufgaben "Jungfische schützen" und "Im Revier des Haifischs" zu einer Geschichte zusammengefasst, in der die Kinder zunächst als Gruppe die Jungfische schützen und transportieren und dann jedes Kind einzeln einen Jungfisch durch das Revier des Hais führt.

#### <span id="page-15-2"></span>4.1.1 Jungfische schützen

Fünf Kinder bilden einen Kreis und fassen sich an den Händen. In der Mitte liegen ihre Bälle (= junge Fische) am Boden. Die Gruppe hat die Aufgabe, ihre Jungen – ohne eines zu verlieren – mit den Füssen an einen bestimmten Ort (z.B. Hütchen) zu transportieren.

#### Instruktion durch die Lehrperson:

«Ihr bildet einen Kreis und haltet euch an den Händen fest. In der Mitte habt ihr einen Jungfisch, den ihr gemeinsam an das andere Ufer (Hallenseite) begleitet. Ihr dürft den Jungfisch nur mit den Füssen berühren.»

#### *Reflexion:*

*Was ändert sich, wenn du den Ball mit anderen gemeinsam dribbelst, im Vergleich zum Dribbeln allein? Worauf achtest du beim Dribbeln in der Gruppe? Könnt ihr als Gruppe mehrere Bälle gleichzeitig bewegen?*

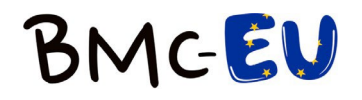

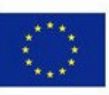

#### «Wie viele Jungfische (verschiedene Bälle) könnt ihr gleichzeitig begleiten?»

#### *Reflexion:*

*Wie könnt ihr euch in der Gruppe gegenseitig helfen?*

«Welche Gruppe kann am schnellsten mit den Jungfischen an das andere Ufer schwimmen» *Reflexion:*

*Löst du die Aufgabe lieber mit oder ohne Wettbewerb? Warum?*

#### <span id="page-16-0"></span>4.1.2 Im Revier des Haifischs

Die Kinder versuchen, das "Revier des Haifischs" (mit Seilen abgetrennter Bereich, in dem ein Kind «Haifisch» steht) einzudringen. Jedes Kind führt den Ball mit den Füßen. Wem gelingt es, durch das Revier zu dribbeln, ohne vom «Haifisch» erwischt zu werden?

#### Instruktion durch die Lehrperson:

«Ihr habt als Gruppe die jungen Fische sehr gut beschützt. Nun müssen aber alle Jungfische durch das Territorium des Haifischs geführt werden. Um möglichst wenig Aufsehen zu erregen, geht ihr allein. Nimm dir unterschiedliche kleine Fische.»

#### *Reflexion*

*Wie gelingt es dir am besten, auf die andere Seite zu kommen, ohne vom Haifisch erwischt zu werden? (einige Beispiele vorzeigen und nachahmen lassen) Wie gelingt dir das Dribbeln am besten, wenn du auch auf den Haifisch schaust? Wie gelingt es dir als Haifisch, den Ball eines Kindes zu schnappen und weiter zu dribbeln? Wie gehst du vor, um nicht erwischt zu werden? Wann sollte deiner Meinung nach der Haifisch ausgewechselt werden und wieso? Welche jungen Fische kannst du am besten begleiten?*

«Gelingt es euch auch zu zweit den Jungfisch hin und her zu passen und durch das Revier des Haifischs zu kommen?» *Reflexion: Wie gelingt es euch am besten? Wie geht ihr vor, um nicht erwischt zu werden? Wie verändert sich die Aufgabe für dich, wenn ihr zu zweit einen Jungfisch begleitet?*

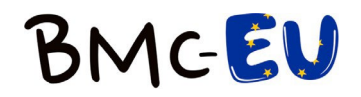

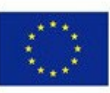

#### <span id="page-17-0"></span>4.2 Sequenz Springen

In dieser Unterrichtssequenz werden die Lernaufgaben «Bodenseilspringen 1» und «Bodenseilspringen 2» kombiniert. Die Aufgabe nimmt an Komplexität zu und die Kinder können den Schwierigkeitsgrad selbst variieren.

<span id="page-17-1"></span>4.2.1 Bodenseilspringen 1 Die Kinder stehen parallel zum Seil und springen mehrere Male über das Seil.

Instruktion durch die Lehrperson:

«Geht zu dritt zusammen. Stellt euch parallel zum Seil und springt mehrere Male über das Seil»

Reflexion

*Wie änderst du die Bewegung, wenn du seitwärts oder vor- und rückwärts springst?*

«Wie kannst du noch über das Seil springen? Erfinde Kunststücke, die du mehrmals wiederholen kannst.»

*Reflexion*

*Gelingen dir Kunststücke beim Springen? Zeige sie einem anderen Kind.*

«Zwei Kinder halten das Seil und heben es vom Boden ab. Sie können die Höhe verändern während dem

Springen.»

*Reflexion*

*Springst du anders, wenn das Seil erhöht ist?*

*Welche Seilhöhe kannst du gut überspringen? Fordere dich selbst heraus!*

«Zwei Kinder halten das Seil und schwingen es so, dass es jeweils den Boden berührt.»

*Reflexion*

*Springst du anders, wenn das Seil schwingt? Wie gelingt es dir am besten rechtzeitig zu springen?*

#### <span id="page-17-2"></span>4.2.2 Bodenseilspringen 2

Zwei Seile markieren ein Kreuz und in jedem entstandenen Feld steht eine Zahl (z. B. das Feld oben links ist Nr. 1).

Die Kinder stellen sich mit dem linken Bein in ein Feld und springen auf Zuruf einer Nummer in das entsprechende Feld und landen dort auf dem rechten Bein. Bei der nächsten Nummer erfolgt die Landung mit dem linken Fuss usw.

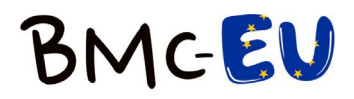

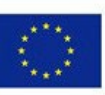

#### Instruktion durch die Lehrperson:

«Nehmt nun zwei Seile und legt diese in einem Kreuz auf den Boden. Legt in jedes Feld eine Zahl von 1 bis 4. Ein Kind stellt sich mit dem linken Bein in ein Feld. Das andere Kind ruft eine Zahl von 1-4. Das Kind im Kreuz springt nun mit dem rechten Bein in das entsprechende Feld und auf Zurufen der nächsten Zahl mit dem linken ins entsprechende Feld usw.» (Hinweis: unbedingt vorzeigen)

#### *Reflexion*

*Was machst du, um schnell auf das Zurufen zu reagieren? Wie kannst du als Zurufer:in die Aufgabe für das Kind erleichtern oder erschweren? Zu zweit: Überlegt euch ein "High-Five"-Ritual, das ihr macht, wenn ein Kind von euch 10 Versuche ohne Fehler geschafft hat. Wie fühlst du dich, wenn Sie ein "High Five" bekommst?*

«Vereinbart gemeinsam eine Reihenfolge der Zahlen. Das rufende Kind darf das Tempo beim Zurufen verändern».

#### *Reflexion*

*Was ändert sich, wenn du die Reihenfolge der aufgerufenen Zahlen kennst, im Vergleich dazu, wenn du nicht weißt, welche Zahl als nächstes kommt?*

«Probiert beim Springen unterschiedliche Sprungvarianten aus.»

#### *Reflexion:*

*Fällt es dir leichter ein- oder beidbeinig zu springen?*

#### <span id="page-18-0"></span>4.3 Individuelles Arbeiten im Springen

Die Grundaufgaben der Lernaufgaben im Sprungpass (vgl. Anhang 1) werden den Kindern vorgezeigt oder je nach Klasse vertiefter eingeführt. Jedes Kind erhält ein Springseil und einen Sprungpass. Die Kinder arbeiten einzeln oder im Tandem selbstständig an den Aufgaben. Im Sprungpass protokollieren sie ihre Ideen und ihre Selbsteinschätzung. Die Kinder arbeiten mit Hilfe der Postenblätter oder übergeordneten Reflexionsfragen oder auch ohne Hilfe. Dies wird dem Stand der Klasse angepasst. Durch das selbstständige Arbeiten der Schüler:innen erhält die Lehrperson Zeit für die individuelle Begleitung. Die Sprungpässe dienen der Lehrperson auch als Orientierungshilfe für den Lernstand der Kinder.

#### <span id="page-18-1"></span>4.4 Individuelles Arbeiten im Balancieren

Mit dem Balancierpass wird so gearbeitet wie mit dem Sprungpass. Aufgrund der Bilder ist aber eine Einführung der Grundaufgaben nicht zwingend nötig.

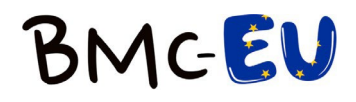

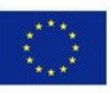

## <span id="page-19-0"></span>Literatur

- Herrmann, C. (2018). *MOBAK 1–4: Test zur Erfassung motorischer Basiskompetenzen für die Klassen 1–4*. Hogrefe.
- Lüthy, P., Schole, L., Ennigkeit, F., Ferrari, I., Niederkofler, B., Gerlach, E., Adamakis, M., Bund, A., Heck, S., Heim, C., Masaryková, D., Mombarg, R., Nolles, J., Scheuer, C., Vlček, P., Vrbas, J. & Herrmann, C. (2023). *MOBAK App*.

### <span id="page-19-1"></span>Anhang

Im Anhang befindet sich das Material für den Sprungpass und den Balancierpass zum Ausdrucken.

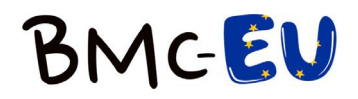

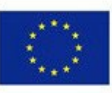

### **Sprungpass von**

L

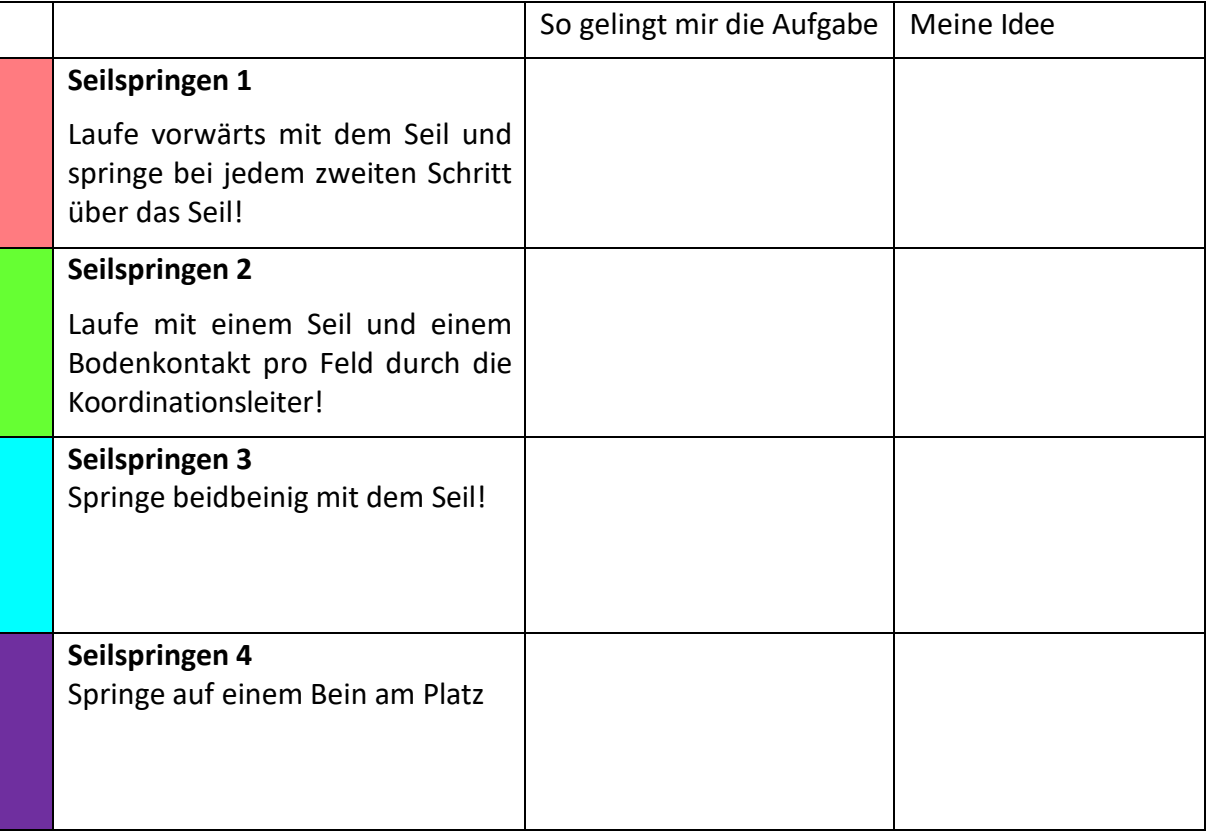

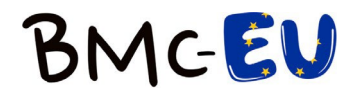

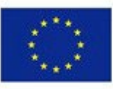

Laufe vorwärts mit dem Seil und springe bei jedem zweiten Schritt über das Seil.

Variationen

Springe mit jedem Schritt über das Seil.

Variiere die Laufgeschwindigkeit.

Variiere die Anzahl der Schritte, nach denen du über das Seil springst.

Laufe und springe rückwärts durch das Seil.

Führe ein Slalom-Rennen (z. B. mit Pylonen) durch.

Laufe vorwärts und springe bei jedem zweiten Schritt über einen Gegenstand.

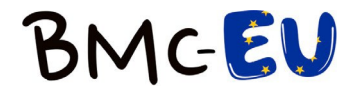

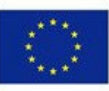

## Laufe mit einem Seil und einem Bodenkontakt pro Feld durch die Koordinationsleiter!

Variationen

Laufe rückwärts.

Laufe mit zwei Bodenkontakten pro Feld.

Laufe so schnell wie möglich.

Führe verschiedene Sprünge durch.

Ordne die Felder anders an.

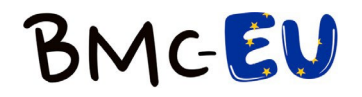

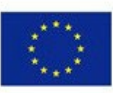

## Springe beidbeinig mit dem Seil!

Variationen

Springe mit oder ohne Zwischensprung.

Schwinge das Seil rückwärts.

Springe mit dem Seil und bewege dich nach vorn und nach hinten (oder nach links und rechts) über eine vorgegebene Linie.

Führe beim Seilspringen Kniebeugen aus.

Ferse deine Beine an beim Springen.

Ziehe deine Knie hoch beim Springen.

Springe auf einer dünnen Matte.

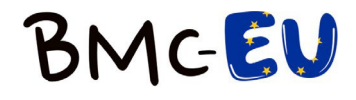

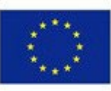

## Springe auf einem Bein am Platz

Variationen

Springe mit oder ohne Zwischensprung.

Springe mit dem anderen Bein.

Schwinge das Seil rückwärts.

Wechsle nach jedem zweiten Schwung das Bein ("Hopsen an Ort und Stelle").

Springe ohne Seil.

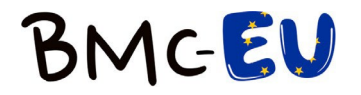

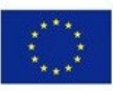

## **Wissen und Verstehen**

Mir gelingt es…

- Daumenrückmeldung
- Sagen (gut, super, gar nicht,…)
- Finger (1-5) zeigen.

Was gelingt dir schon gut? Was gelingt dir noch nicht?

Was kannst du machen, damit es dir noch besser gelingt?

- Verändere deine Bewegung.
- Verändere das Material.

Wie gelingt dir die Aufgabe am besten? Wie hast du das gemeistert?

- Zeige mir deine beste Lösung.
- Erkläre und begründe mir deine Lösung.

Wie verändert sich die Aufgabe für dich, wenn du… (auf Variationen beziehen)

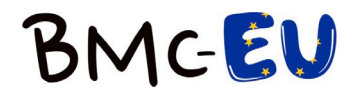

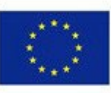

## **Wollen**

Was gefällt dir an dieser Aufgabe?

Was gefällt dir nicht an dieser Aufgabe?

Wie könntest du die Aufgabe für dich schwieriger gestalten? Möchtest du es ausprobieren?

Wie könntest du die Aufgabe gestalten, dass sie dir mehr Spass macht?

Zeige deine Lösung einem anderen Kind. Probiere auch dessen Lösung aus.

Was fällt dir leichter?

Was gefällt dir besser?

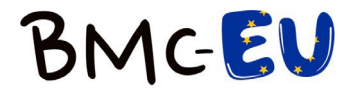

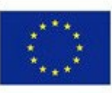

### **Balancierpass von:**

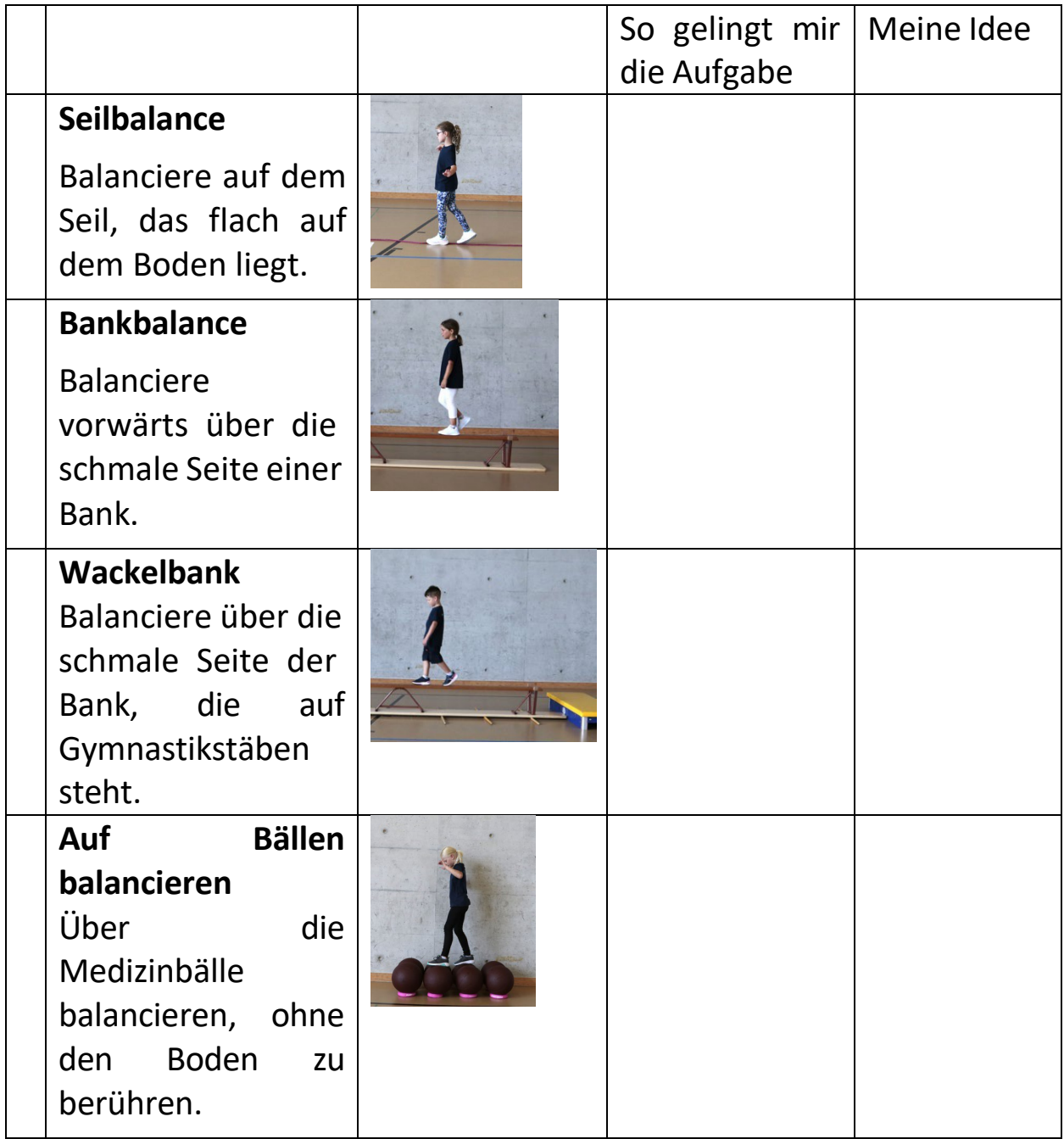

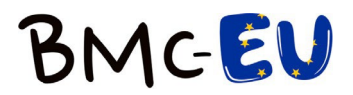

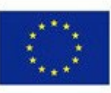

## **Seilbalance**

Balanciere auf dem Seil, das flach auf dem Boden liegt.

Variationen Balanciere rückwärts.

Balanciere mit geschlossenen Augen.

Wirf zusätzliche Tücher in die Luft und fange sie wieder.

Drehe zusätzliche (1 oder 2) Reifen mit Ihren Armen.

Wählen anderes Material auf dem du balancieren kannst (z. B. Reifen, Bodenfliesen, Linien).

Wähle Material, das du zusätzlich auf einem Körperteil balancieren kannst (z. B. Tücher, Hüte, Bälle).

Reflexion

Was ändert sich für dich, wenn du seitwärts oder rückwärts balancierst? Warum ist es einfacher, wenn du den Blick nach vorne richtest (bspw. als nach unten?)

Stellt euch vor, ihr seid Seiltänzer in einem Zirkus. Wie könnt ihr gemeinsam über das Seil balancieren? Könnt ihr den Applaus hören? Wie kannst du das Seil hinlegen, um das Balancieren zu erschweren? Warum könnte es wichtig sein, balancieren zu können?

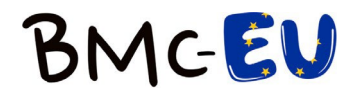

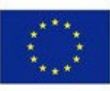

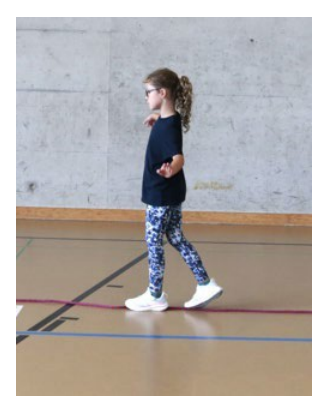

## **Bankbalance**

Balanciere vorwärts über die schmale Seite einer Langbank.

Variationen

Ändere die Bewegungsart (seitwärts, rückwärts, auf allen Vieren)

Führe zusätzlich Armbewegungen durch.

Wähle Material, das du zusätzlich auf einem Körperteil balancieren kannst (z. B. Tücher, Hüte, Bälle).

Lege dir zusätzlich Hindernisse (z.B. Hütchen) auf die Bank, die du übersteigen musst.

## Reflexion

Wie stellst du deine Füße auf die Bank, damit es dir gelingt zu Balancieren?

Wie verändert sich das Balancieren für dich, wenn du die Blickrichtung nach unten oder oben änderst?

Wie fühlt es sich an, wenn man erfolgreich über die Bank balanciert? Beobachte ein Kind, das Schwierigkeiten hat, über die Bank zu balancieren, und versuche, ihm Tipps zu geben! Wo kannst du, abgesehen von der Bank, noch balancieren, um die Aufgabe für dich zu erschweren?

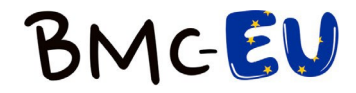

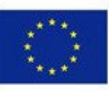

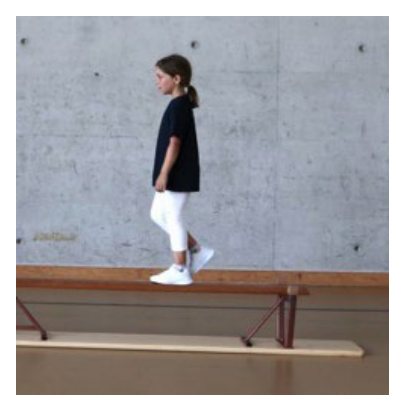

## **Wackelbank**

Balanciere über die schmale Seite der Bank, die auf Gymnastikstäben steht.

## Variationen

Führe die Übung ohne andere Kinder durch, indem die Langbank auf den Gymnastikstäben seitlich mit Turnmatten begrenzt ist und so nicht wegrollt.

Gehe seitwärts oder rückwärts.

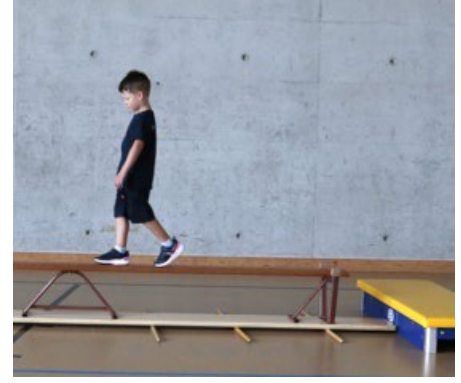

Lege dir zusätzlich Hindernisse (z.B. Tücher, Hütchen) auf die Bank, die du übersteigen musst.

Führe eine Drehung aus.

Wähle Material, das du zusätzlich auf einem Körperteil balancieren kannst (z. B. Tücher, Hüte, Bälle).

## Reflexion

Worauf achtest du, wenn du über die Wackelbank balancierst? Welche Armhaltung hilft dir am meisten beim Balancieren?

Wie fühlt es sich an, über die wackelige Bank zu balancieren? Brauchst du viel Mut?

Bitte die anderen Kinder, die Bank langsamer/schneller zu bewegen, je nachdem wie sicher du dich fühlst.

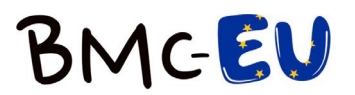

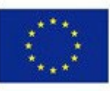

## **Auf Bällen balancieren**

Balanciere über die Medizinbälle, ohne den Boden zu berühren.

Variationen Gehe rückwärts über die Medizinbälle. Nimm anstelle der Medizinbälle Physio-/Pezzibälle. Gehe auf allen Vieren über die Medizinbälle. Lass dir (bei Bedarf) von einem anderen Kind helfen. Es hält dir seine Hand hin und du fasst sie, wenn es nötig ist. Geht zu zweit aufeinander zu und versucht, aneinander vorbeizugehen. Balanciere mit geschlossenen Augen. Lege die Medizinbälle anders hin.

Reflexion

Was machst du anders, wenn du statt über eine Bank über Bälle balancierst?

Wie stellst du die Füsse am besten auf die Bälle um erfolgreich balancieren zu können? Wie gelingt es dir, mit geschlossenen Augen über die Bälle zu balancieren?

Welche Gegenstände könnten anstelle der Medizinbälle verwendet werden?

Wie fühlt es sich an, wenn die Bälle weiter auseinander stehen? Wie fühlt es sich an, mit geschlossenen Augen über die Bälle zu balancieren?

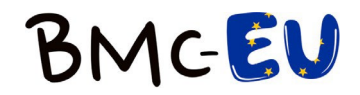

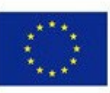

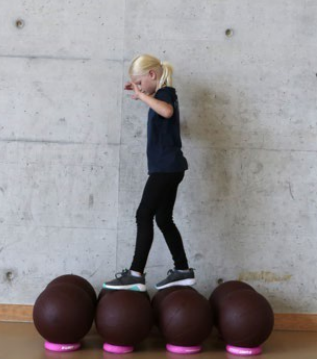